# **PERANCANGAN PERANGKAT LUNAK**

#### **PENJADWALAN DAN PENGELOLA DATA JEMAAT GEREJA X**

#### **Jenisa Felisa**

Sekolah Tinggi Manajemen Informatika dan Komputer LIKMI Jl. Ir. H. Juanda 96 Bandung 40132

E-mail : [jenisafelisa@gmail.com](mailto:jenisafelisa@gmail.com)

#### **ABSTRAK**

Penelitian ini bertujuan untuk melakukan rekayasa sebuah perangkat lunak yang dapat mengelola data jemaat sebuah gereja, serta mengatur penjadwalan pelayanan yang berlangsung pada gereja tersebut. Konsep yang digunakan dalam merancang sistem informasi adalah dengan konsep rekayasa perangkat lunak berorientasi objek sehingga pengelolaan data dapat dilakukan secara independen dan lebih fleksibel.

*Kata kunci : Sistem Informasi, Gereja, Orientasi Objek.*

#### **1 PENDAHULUAN**

Teknologi dewasa ini sudah menjangkau berbagai aspek kehidupan umat manusia. Dengan penanganan dan tujuan penerapan yang baik, teknologi dapat sangat membantu kehidupan manusia dalam berbagai bidang, salah satu dengan penerapan sistem informasi untuk pengelolaan data organisasi tertentu.

Gereja merupakan salah satu organisasi yang banyak diluputkan dari penggunaan sistem informasi karena umumnya masih menggunakan sistem pengelolaan data yang sama dari sejak gereja tersebut didirikan, yaitu sistem manual dalam bentuk pembukuan. Sistem pembukuan yang telah digunakan dari sejak lama tersebut dapat di "*Upgrade*" dengan menggunakan teknologi informasi yaitu dengan dikelola dengan sistem informasi. Sistem informasi dapat mempermudah pihak gereja dalam mengelola data jemaat dan mengorganisir sistem penjadwalan pelayanan tanpa mengubah aturan-aturan dan esensi dari pengolaan data dalam sebuah gereja.

#### **2 STUDI LITERATUR**

Sistem menurut McLead adalah sekelompok elemen yang terintegrasi dengan maksud yang sama untuk mencapai suatu tujuan dan informasi adalah data yang mempunyai arti atau sudah diproses (McLead,2001:4,9). Berdasarkan kamus *Webster's Unbriged*, sistem adalah elemen-elemen yang saling berhubungan dan membentuk suatu kesatuan atau organisasi. Sedangkan definisi Informasi menurut Davis (1995) adalah data yang telah diolah menjadi sebuah bentuk yang berarti bagi penerimanya dan bermanfaat dalam pengambilan keputusan saat ini dan mendatang (Al Fatta, 2007:9)

Steve Clarke mengemukakan definisi Sistem Informasi dalam bukunya yang berjudul "*Information Systems Strategic Management*" bahwa :

"*An information system is a human activity system, and as such must be studied from a human viewpoint, albeit enabled, where relevant, by technology.*" (Clarke, 2001:18)

Berdasarkan penjelasan-penjelasan tersebut, sistem informasi dapat didefinisikan sebagai serangkaian komponen-komponen dalam organisasi tertentu yang saling terhubung untuk melakukan pengolahan data dari sudut pandang manusia walaupun dijalan dengan teknologi yang ada sehingga dapat menghasilkan sebuah informasi yang tersistem dan berguna bagi organisasi tersebut.

# **3 ANALISIS DAN PERANCANGAN PERANGKAT LUNAK**

# **3.1 GAMBARAN UMUM PERANGKAT LUNAK**

Aplikasi perangkat lunak yang akan dirancang adalah sebuah aplikasi sistem informasi yang dapat melakukan dua fungsi utama yaitu mengelola data jemaat dan mengorganisir jadwal pelayanan gereja. Saat pertama kali program dijalankan, aplikasi akan terlebih dahulu membuka form login untuk menjaga keamanan data sehingga hanya pengguna tertentu saja yang dapat mengakses dan mengubah data Gereja, setelah pengguna memasukkan password yang tepat, maka aplikasi akan membuka form utama sistem informasi dimana terdapat pilihan menu untuk pengguna berupa :

- 1. *File exit* untuk keluar dari aplikasi
- 2. *Display* Jemaat untuk mengelola data jemaat dimana pengguna dapat melakukan proses menampilan, menambah, mengubah, mengorganisir, dan melihat detail data jemaat.
- 3. *Display* Jadwal pelayanan untuk mengelola jadwal pelayanan yang terdiri dari pengelolaan jadwal kegiatan, dan pengelolaan petugas pelayanan untuk masingmasing kegiatan yang sudah ditambahkan. Jadwal kegiatan dapat di *filter* berdasarkan bulan pelayanan.
- 4. *Other* About untuk menampilkan informasi aplikasi.
- 5. *Other* Ubah Password untuk mengubah password dalam proses login selanjutnya.

# **3.2** *USE CASE DIAGRAM*

Diagram *use case* sistem informasi Gereja X dapat dilihat pada gambar 1.

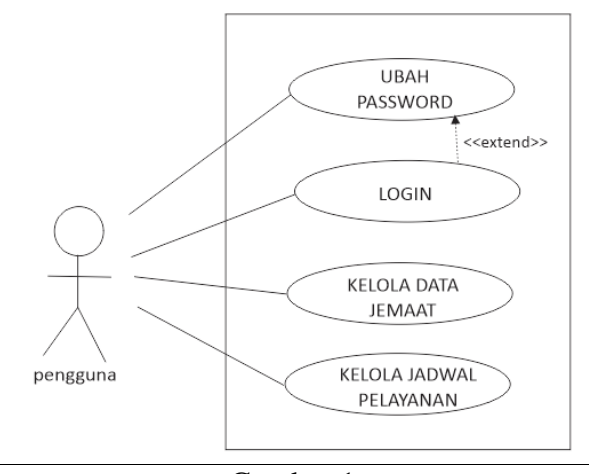

Gambar 1 *Use case* diagram sistem informasi Gereja X

## **3.3** *CLASS DIAGRAM*

*Class diagram* sistem informasi Gereja X dapat dilihat pada gambar 2.

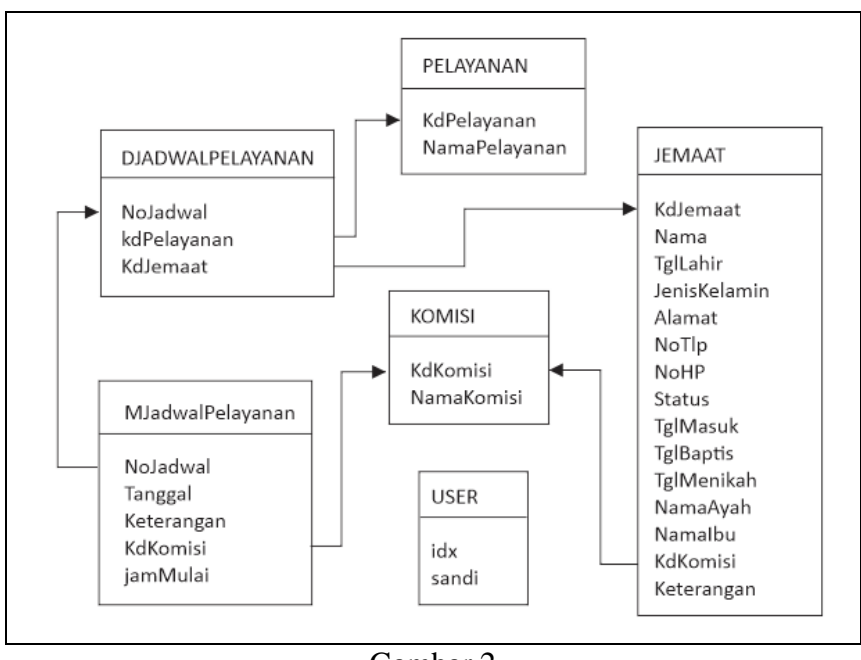

Gambar 2 Class diagram sistem informasi Gereja X

#### **3.4** *ACTIVITY DIAGRAM*

*Activity diagram* untuk *use case login* dapat dilihat pada gambar 3.

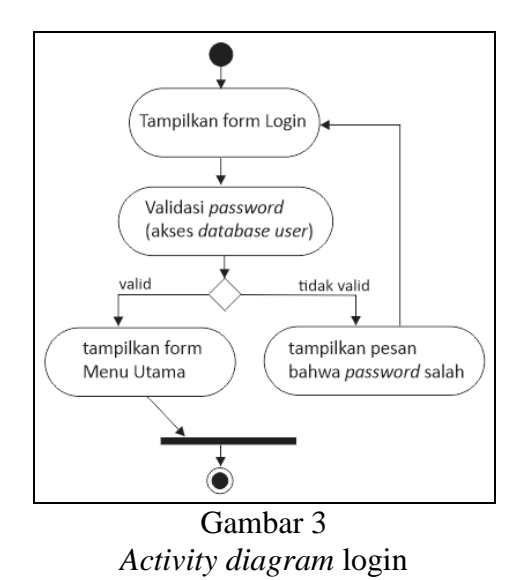

*Activity diagram* untuk *use case* ubah *password* dapat dilihat pada gambar 4.

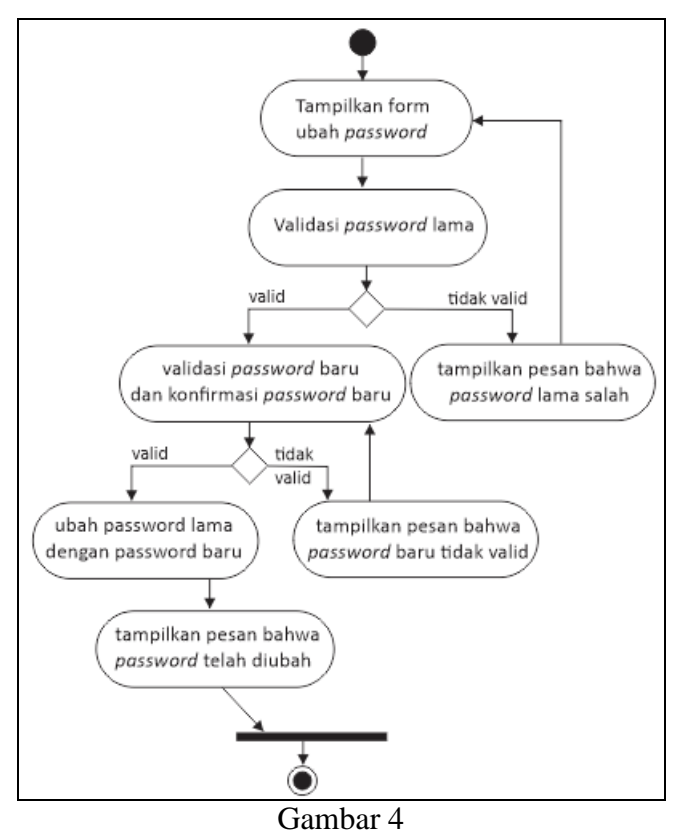

*Activity diagram* ubah password

*Activity diagram* untuk *use case*kelola data jemaat dapat dilihat pada gambar 5.

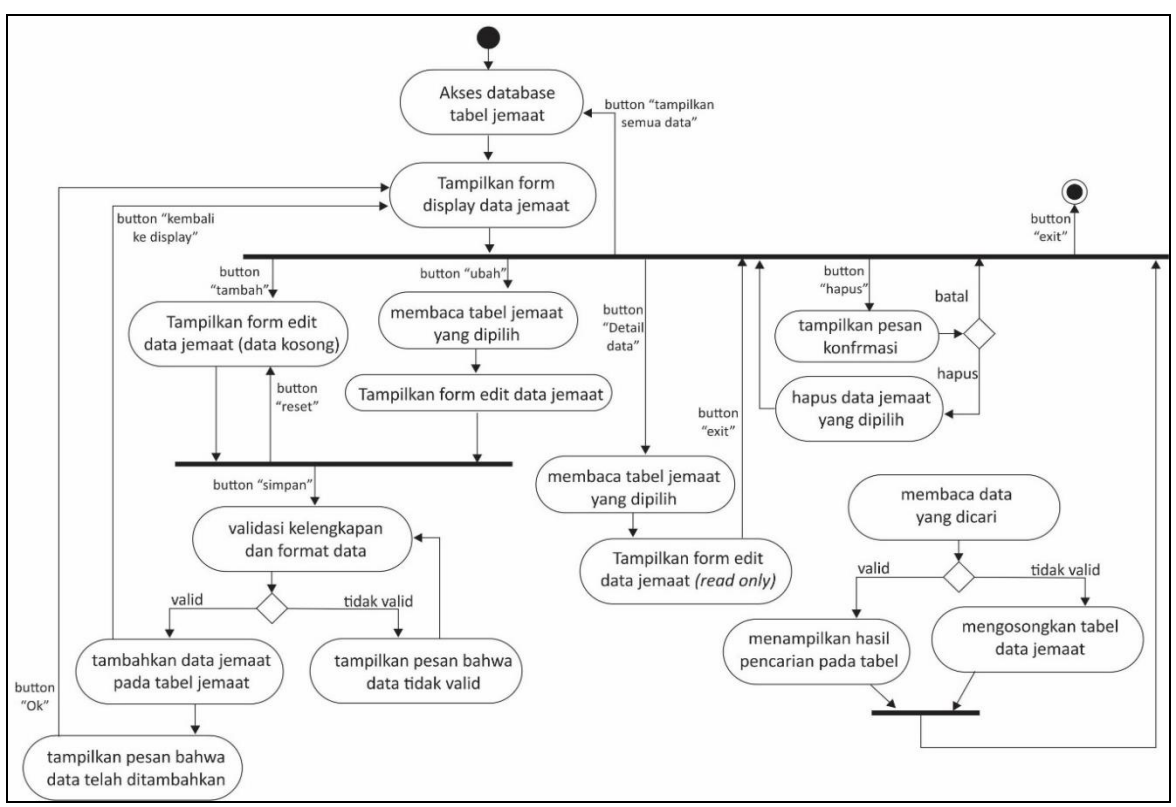

Gambar 5 *Activity diagram* kelola data jemaat

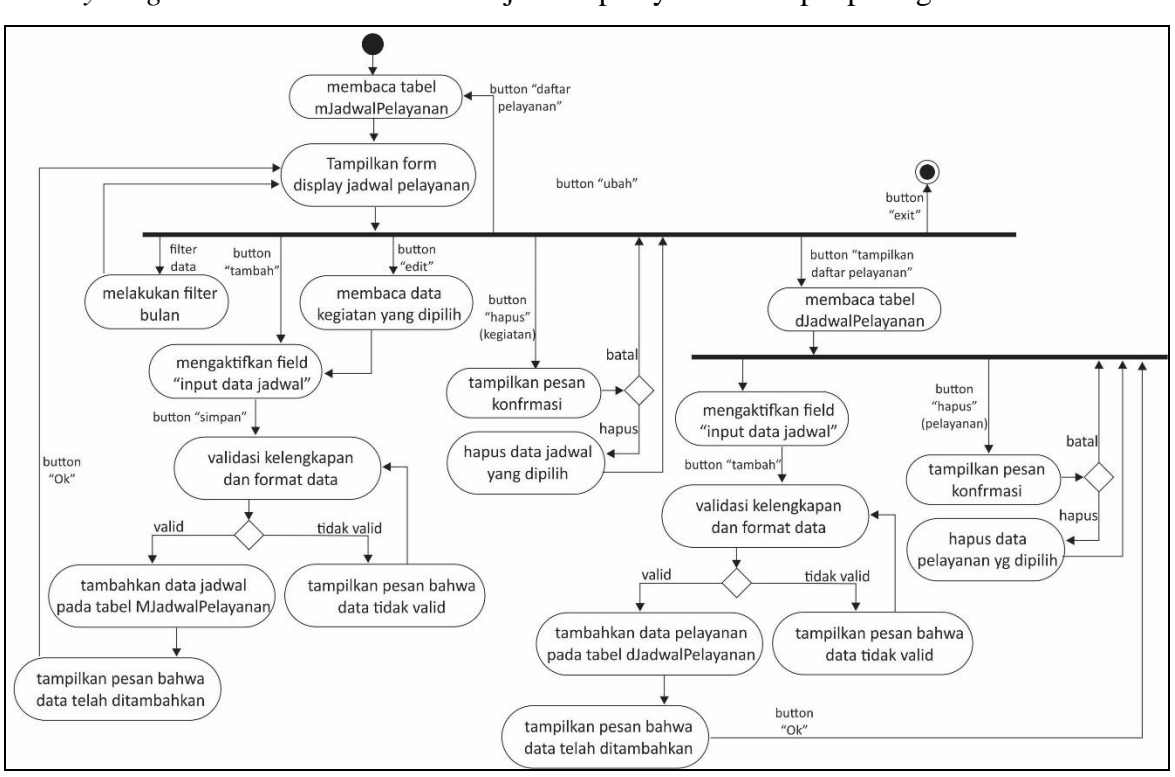

*Activity diagram* untuk *use case* kelola jadwal pelayanan terdapat pada gambar 6.

Gambar 6 *Activity diagram* kelola jadwal pelayanan

#### **4 IMPLEMENTASI DAN PENGUJIAN PERANGKAT LUNAK**

# **4.1 TAMPILAN ANTAR MUKA**

#### **4.1.1 TAMPILAN ANTAR MUKA FUNGSI LOGIN**

Form login akan muncul untuk meminta password kepada pengguna yang membuka aplikasi sistem informasi Gereja. Jika password yang dimasukkan salah, akan muncu l pesan peringatan (Gambar 8), dan sistem akan mengembalikan keadaan pada form login. Jika password benar, sistem akan masuk pada menu utama (Gambar 9).

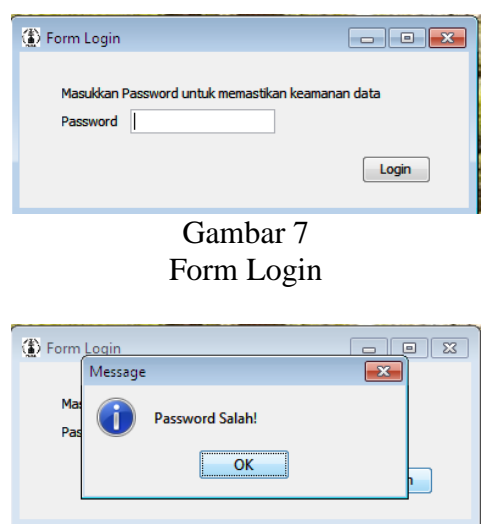

Gambar 8 Pesan peringatan jika *Password* salah

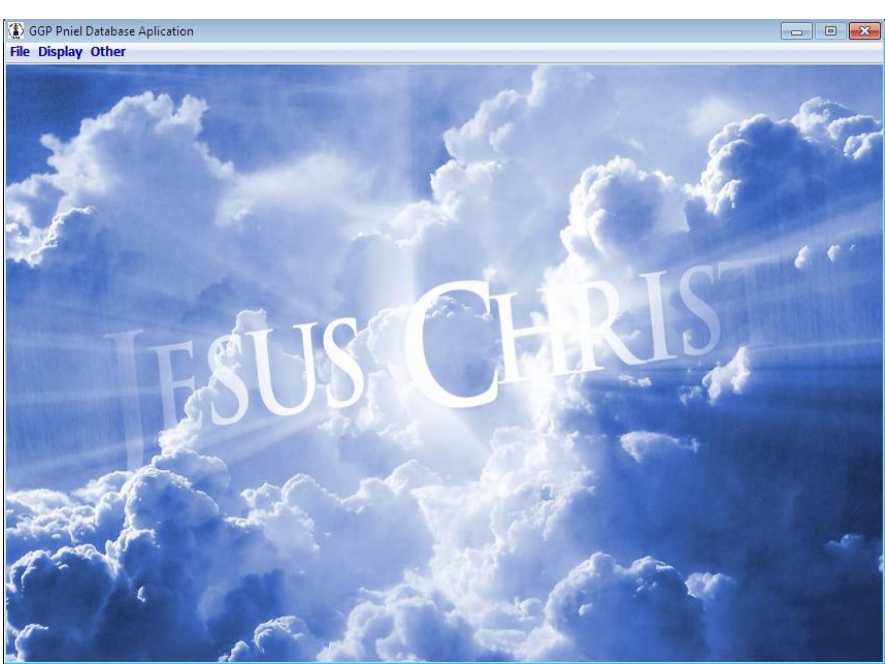

Gambar 9 Form Menu Utama

# **4.1.2 TAMPILAN ANTAR MUKA FUNGSI UBAH** *PASSWORD*

Jika pengguna masuk dalam menu "*Other*" an memilih sub menu "Ubah *Password*" maka sistem akan membuka form ubah password (Gambar 10). Jika password sudah selelsai diubah sistem akan menampilkan pesan yang berisi informasi password baru sehingga pengguna dapat memastikan kembali password baru yang telah diinput (Gambar 11).

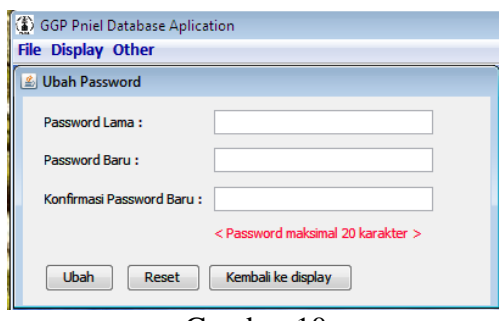

Gambar 10 Form Ubah Passwod

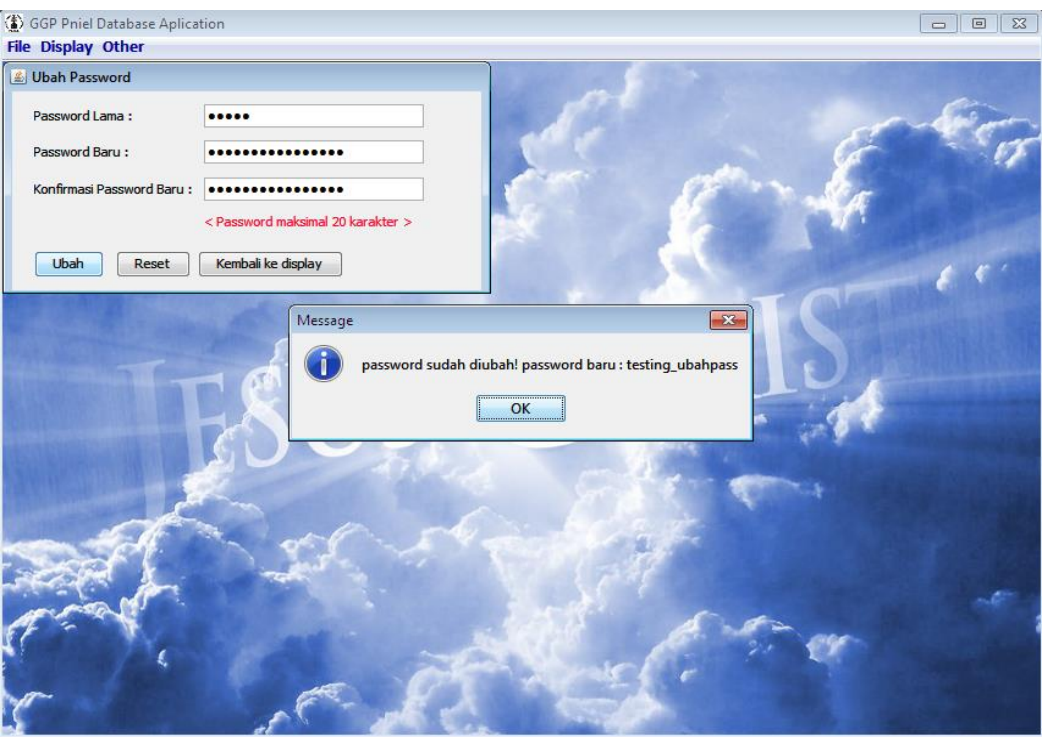

Gambar 11 Pesan informasi password baru

# **4.1.3 TAMPILAN ANTAR MUKA FUNGSI KELOLA DATA JEMAAT**

Jika pengguna memilih menu "Display" lalu submenu "Jemaat" maka akan muncul form Display Data Jemaat yang menampilkan semua data jemaat pada tabel (Gambar 12). Tabel dapat secara fleksibel digunakan untuk dipilih salah satu data jemaat dan pengguna dapat melakukan fungsi ubah, hapus, dan detail data, sehingga muncul form edit data jemaat. Tabel juga dapat menampilkan hasil pencarian saat pengguna melakukan pencarian berdasarkan nama, komisi, atau tanggal ulang tahun.

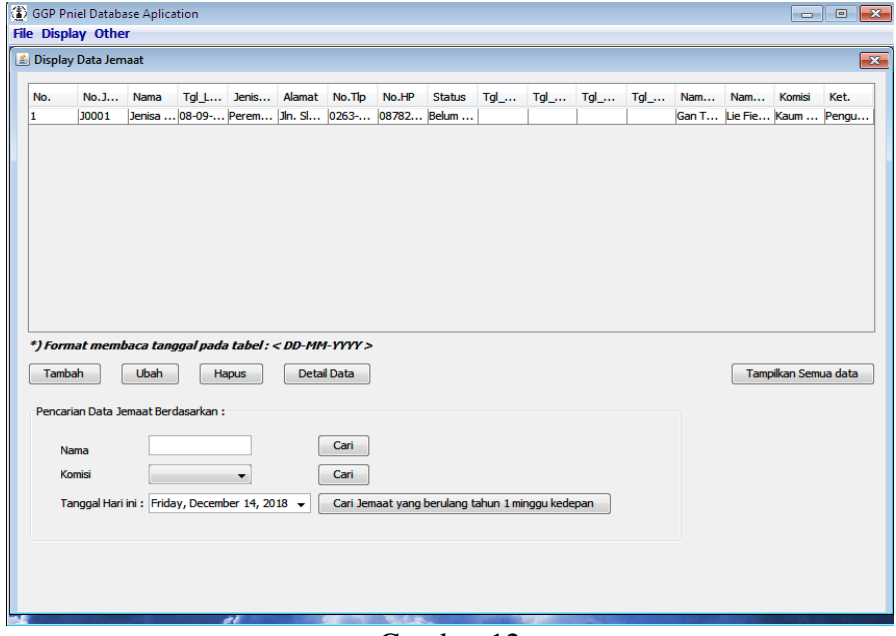

Gambar 12 Form Display Data Jemaat

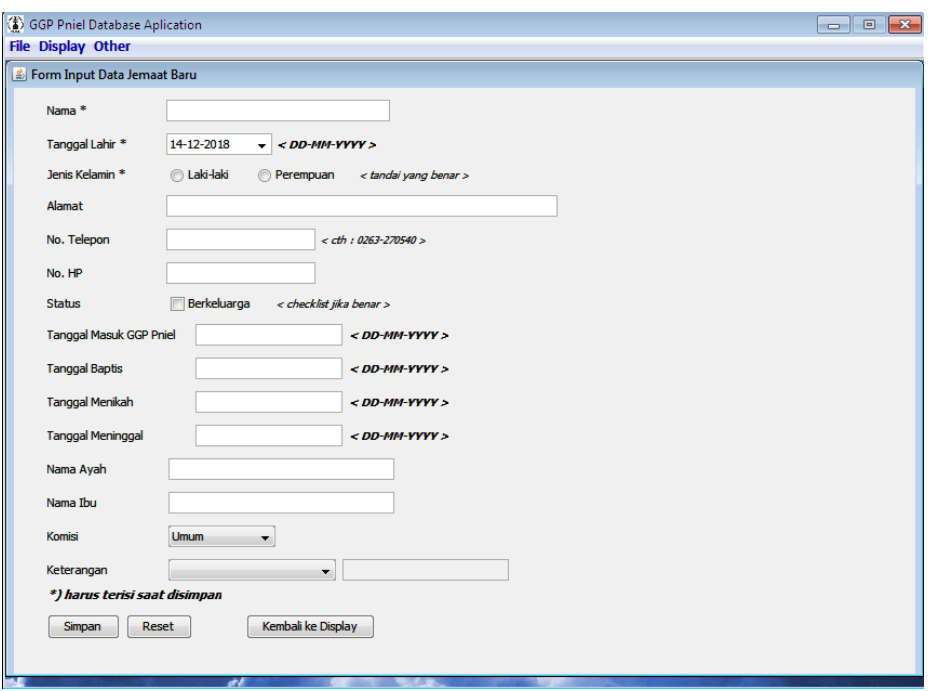

Gambar 13 Form Edit Data Jemaat

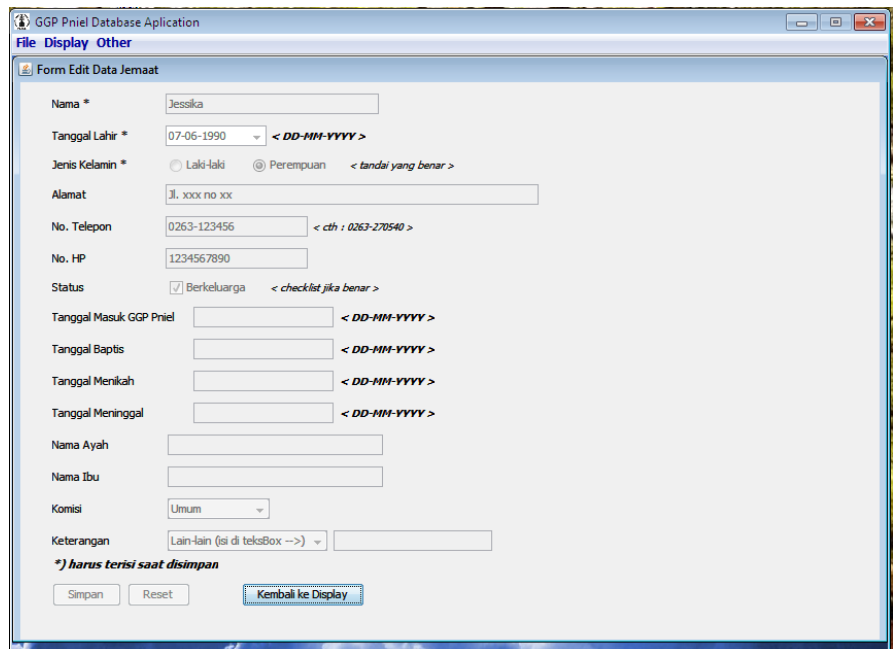

Gambar 14 Form Detail Data Jemaat (*read only*)

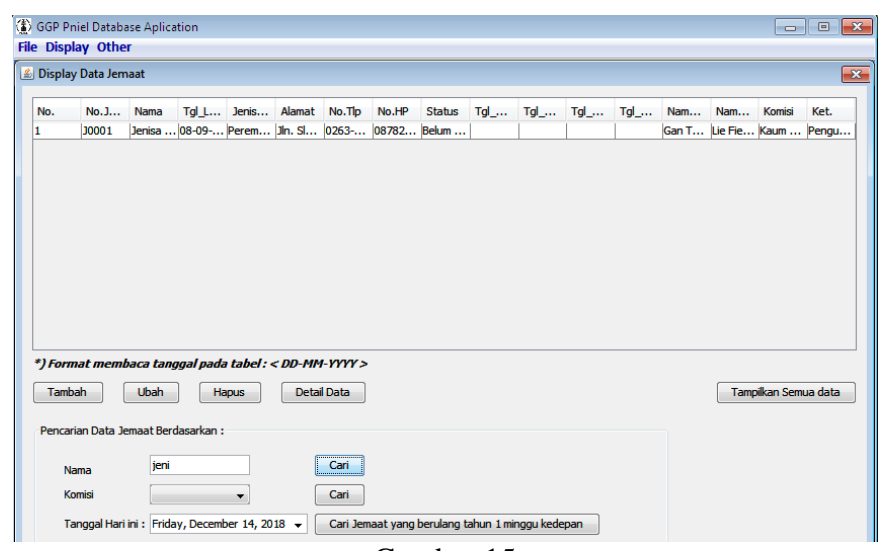

Gambar 15 Hasil pencarian data berdasarkan Nama

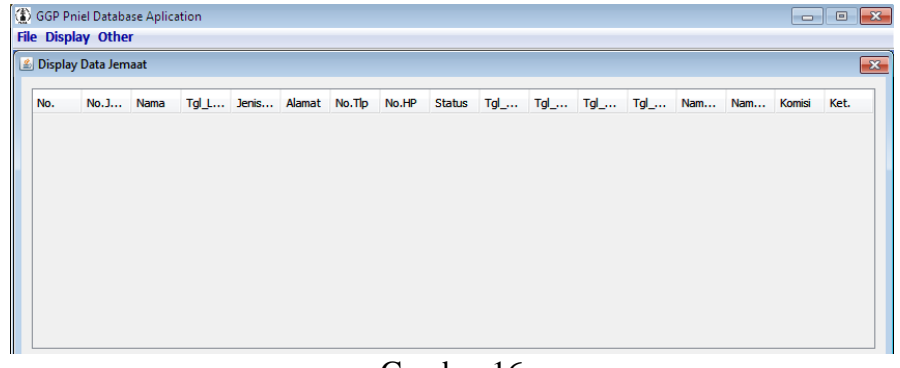

Gambar 16 Hasil pencarian jika data tidak ditemukan

#### **4.1.4 TAMPILAN ANTAR MUKA FUNGSI KELOLA JADWAL PELAYANAN**

Jika pengguna memilih menu "Display" lalu submenu "Jadwal Pelayanan" maka akan muncul form "Display Jadwal Ibadah & Pelayanan" yang menampilkan semua data pada tabel MJadwalPelayanan pada tabel Jadwal Ibadah bagian atas (Gambar 17). Pengguna dapat melakukan filter data jadwal dengan memilih *combo box* bagian atas lalu menekan tombol tampilkan. Pada bagian atas form, pengguna dapat menambahkan dan mengedit data jadwal ibadah dengan mengisi field input data Jadwal.

Sedangkan untuk menghapus data jadwal, pengguna harus memilih lebih dahulu jadwal yang ada di tabel jadwal. Untuk menampilkan tabel daftar pelayanan pengguna harus memilih dahulu data jadwa l pada tabel, lalu menekan tombol "tampilkan daftar pelayanan", maka tabel daftar pelayanan akan muncul dan field "input daftar pelayanan" akan aktif sehingga pengguna dapat melakukan penambahan daftar pelayanan dengan mengisi field lalu menekan tombol "simpan". Untuk menghapus daftar pelayanan pada suatu jadwal, pengguna harus memilih terlebih dahulu satu data pelayanan dalam tabel daftar pelayanan lalu menekan tombol hapus.

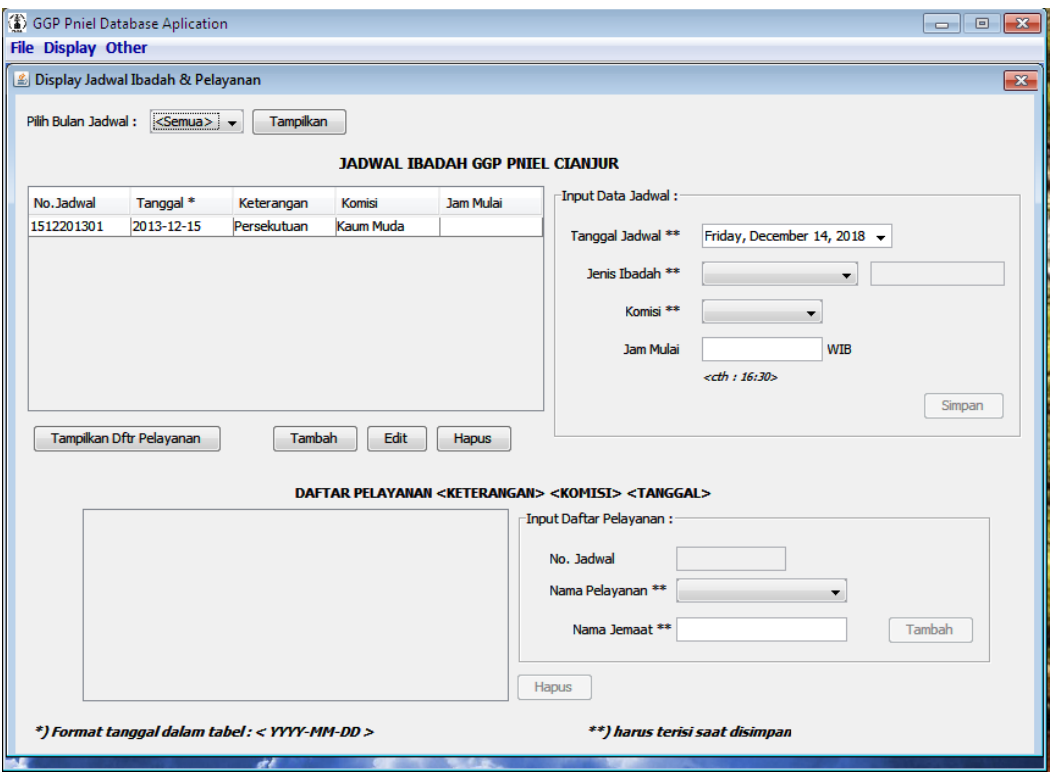

Gambar 17 Form Display Jadwal Ibadah dan Pelayanan

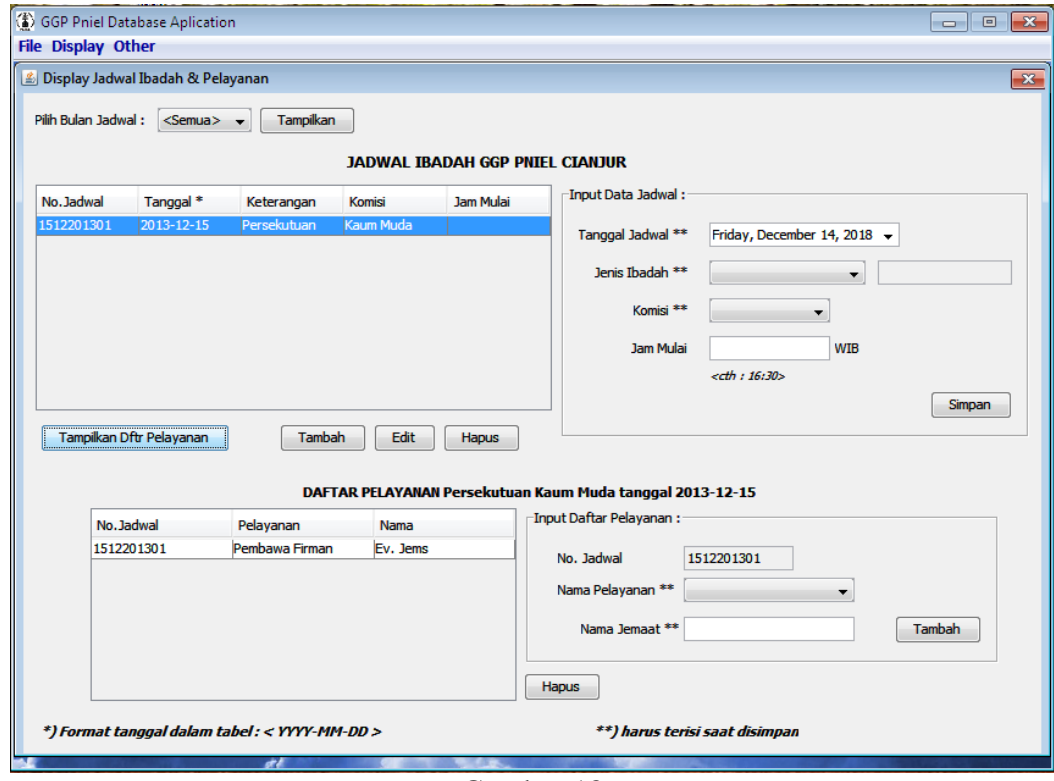

Gambar 18 Tabel Daftar pelayanan yang sudah aktif

# **4.2 PENGUJIAN RESPON SISTEM**

# **4.2.1 PENGUJIAN FUNGSI LOGIN**

Berikut tabel kemungkinan yang terjadi selama aktivitas login berlangsung dan hasil pengujian respon sistem terhadap kemungkinan tersebut. Tabel 1

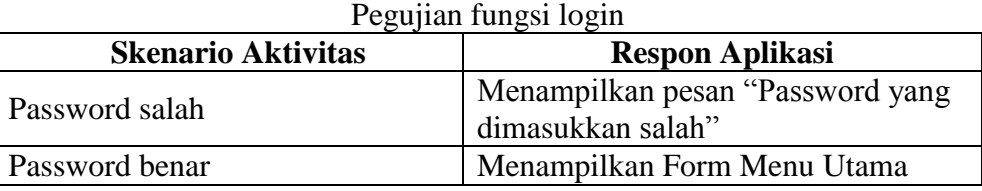

## **4.2.2 PENGUJIAN FUNGSI UBAH** *PASSWORD*

Berikut tabel kemungkinan yang terjadi selama aktivitas ubah *password* berlangsung dan hasil pengujian respon sistem terhadap kemungkinan tersebut

| regulian fungsi uban <i>pussword</i>                                                                                             |                                                                                        |  |  |
|----------------------------------------------------------------------------------------------------|----------------------------------------------------------------------------------------|--|--|
| <b>Skenario Aktivitas</b>                                                                                                    | <b>Respon Aplikasi</b>                                                                 |  |  |
| Password lama salah                                                                                                    | Menampilkan pesan "Password lama<br>salah"                                             |  |  |
| Password baru tidak sama dengan<br>konfirmasi password baru<br>Password baru memiliki panjang<br>karakter lebih dari 20 karakter | Menampilkan pesan "Password baru<br>tidak Valid"                                       |  |  |
| Password lama benar dan<br>password baru valid                                                                                   | Mengubah password dan<br>menampilkan pesan "Password sudah<br>berubah; password baru " |  |  |

Tabel 2 Pegujian fungsi ubah *password*

# **4.2.3 PENGUJIAN FUNGSI KELOLA DATA JEMAAT**

Berikut tabel kemungkinan yang terjadi selama aktivitas kelola data jemaat berlangsung dan hasil pengujian respon sistem terhadap kemungkinan tersebut

| Pegujian fungsi kelola data jemaat                                |                                   |  |  |
|-------------------------------------------------------------------|-----------------------------------|--|--|
| <b>Skenario Aktivitas</b>                                         | <b>Respon Aplikasi</b>            |  |  |
| Pengguna menekan tombol                                           | Menampilkan form tambah data (isi |  |  |
| "Tambah"                                                          | fieldnya kosong)                  |  |  |
| Pengguna memilih satu data di<br>tabel lalu menekan tombol "Edit" | Menampilkan form edit data (isi   |  |  |
|                                                                   | fieldnya sesuai data jemaat yang  |  |  |
|                                                                   | dipilih dan dapat diedit ulang)   |  |  |
| Pengguna menekan tombol "Edit"                                    | Menampilkan pesan "Pilih Data     |  |  |
| tapi belum memilih data di tabel                                  | Jemaat terlebih dahulu"           |  |  |
| Pengguna memilih satu data di                                     | Menampilkan form Detail data (isi |  |  |
| tabel lalu menekan tombol                                         | fieldnya sesuai data jemaat yang  |  |  |
| "Detail Data"                                                     | dipilih dan bersifat read only)   |  |  |
| Pengguna menekan tombol                                           |                                   |  |  |
| "Detail Data" tapi belum memilih                                  | Menampilkan pesan "Pilih Data     |  |  |
| data di tabel                                                     | Jemaat terlebih dahulu"           |  |  |

Tabel 3

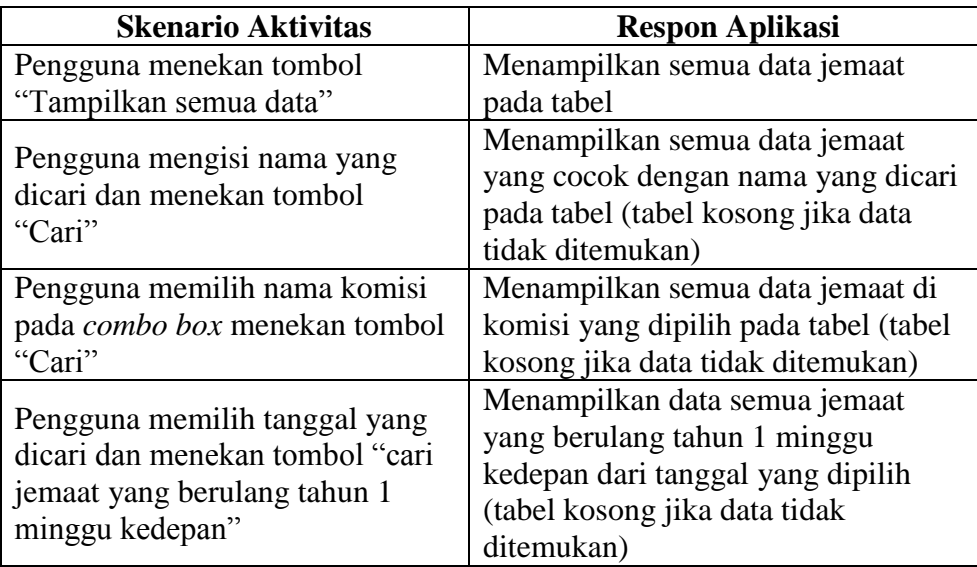

|                                       | 1 UUVI 1               |                                                          |  |  |
|---------------------------------------|------------------------|----------------------------------------------------------|--|--|
| Pegujian fungsi form edit Data Jemaat |                        |                                                          |  |  |
| <b>Skenario Aktivitas</b>             |                        | <b>Respon Aplikasi</b>                                   |  |  |
|                                       | Field yang wajib diisi | Menampilka pesan "Data                                   |  |  |
| Menekan tombol<br>"Simpan" dengan     | sudah lengkap          | berhasil disimpan" lalu                                  |  |  |
|                                       |                        | kembali ke form Display Data                             |  |  |
|                                       |                        | jemaat                                                   |  |  |
| prekondisi                            | Field yang wajib diisi |                                                          |  |  |
|                                       | tidak terisi           | Menampilkan pesan "Data<br>tidak lengkap / kurang valid" |  |  |
|                                       | Format pengisian salah |                                                          |  |  |
| Menekan tombol "reset"                |                        | Semua field dikosongkan                                  |  |  |
| Menekan tombol 'Kembali ke Display"   |                        | Kembali ke form Display                                  |  |  |
|                                       |                        | Data jemaat                                              |  |  |

Tabel 4

# **4.2.4 PENGUJIAN FUNGSI KELOLA JADWAL PELAYANAN**

Berikut tabel kemungkinan yang terjadi selama aktivitas kelola jadwal pelayanan berlangsung dan hasil pengujian respon sistem terhadap kemungkinan tersebut

| <b>Skenario Aktivitas</b>                                                           |                        | <b>Respon Aplikasi</b>                                                                  |
|-------------------------------------------------------------------------------------|------------------------|-----------------------------------------------------------------------------------------|
| Pengguna memilih bulan dan menekan tombol<br>"Tampilkan"                            |                        | Menampilkan semua data<br>jadwal pada bulan yang<br>dipilih                             |
| Pengguna menekan tombol "Tambah"                                                    |                        | Mengaktifkan semua field di<br>bagian "Input Data Jadwal"<br>(data kosong)              |
| Pengguna menekan tombol "Edit" dan sudah memilih<br>salah satu data jadwal di tabel |                        | Mengaktifkan semua field di<br>bagian "Input Data Jadwal"<br>(data sesuai yang dipilih) |
| Menekan tombol "Simpan"                                                             | Field yang wajib diisi | Menampilka pesan "Data                                                                  |
| (bagian input data jadwal)                                                          | sudah lengkap          | berhasil disimpan" lalu                                                                 |

Tabel 5 Pegujian fungsi kelola jadwal pelayanan

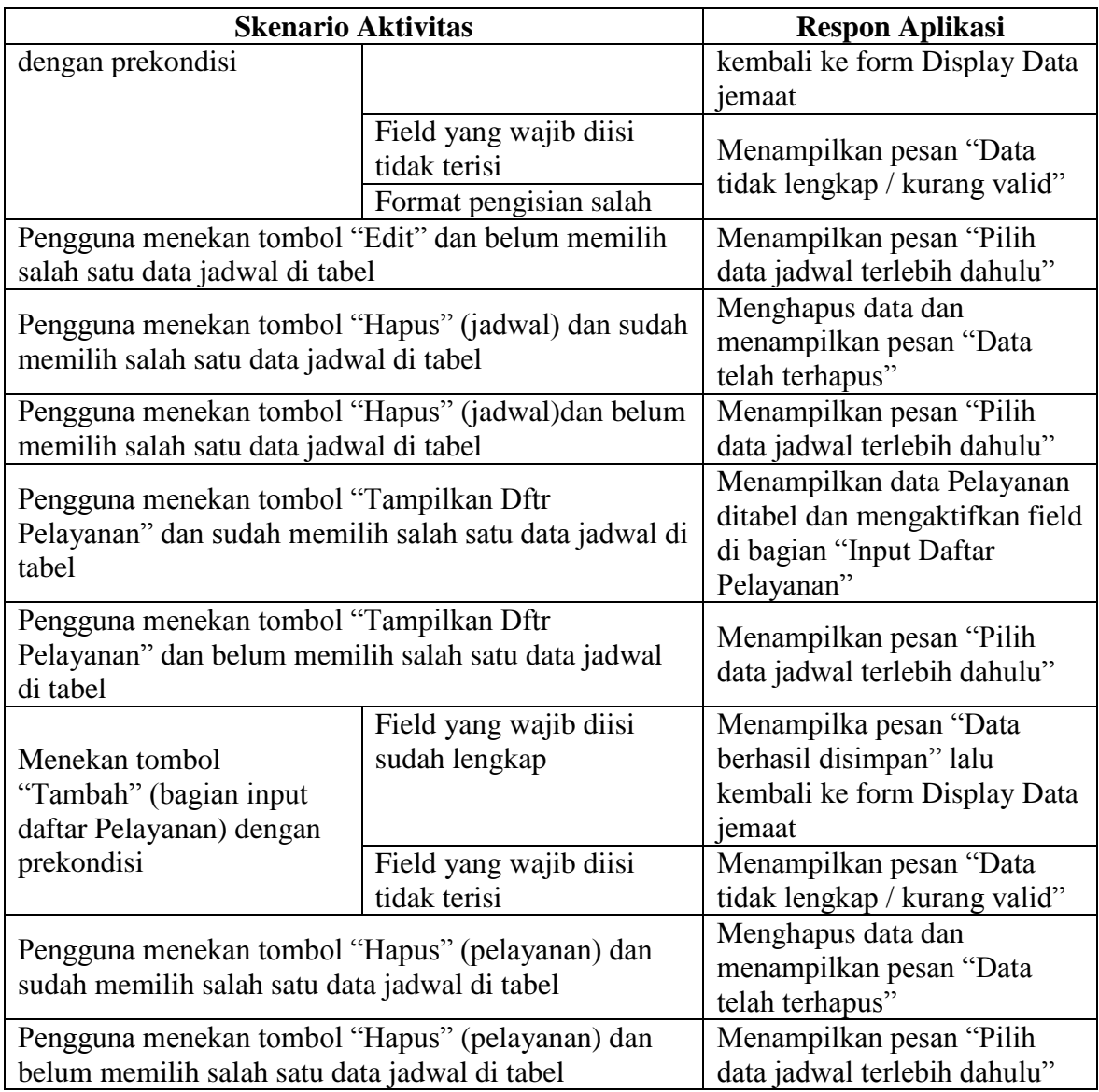

## **5 KESIMPULAN**

Setelah menyelesaikan proses perancangan aplikasi sistem informasi Gereja X, penulis menarik beberapa kesimpulan bahwa pengelolaan data gereja dengan menggunakan aplikasi sistem informasi dapat memberikan pelayanan yang lebih baik dari segi keamanan akses, kecepatan proses dan space penyimpanan data dibandingkan dengan pengelolaan data dengan sistem pembukuan. Diharapkan sistem informasi yang telah dirancancang dapat dipergunakan dan dikembangkan secara berkelanjutan untuk kepentingan Gereja yang bersangkutan.

# **6 DAFTAR PUSTAKA**

Al Fatta, Hanif, 2007, "*Analisis dan Perancangan Sistem Informasi untuk Keunggulan Bersaing Perusahaan dan Orang Modern*", Andi.

Clarke, Steve, 2001, "*Information System Strategic Management*", Routledge, London.

Davis, Fred D., 1989, "*IT Usefulness and Ease of Use*", MisQuarterly Research Article.

- Garcia-Smith, Dianna, 2007, "*Testing a Model to Predict Successful Clinical Information Systems*", ProQuest.
- Purwaningsih, Susanti, 2010, "*Analisis Kesuksesan Penerapan Sistem Informasi pada Sistem Informasi Pelayanan Terpadu (SIPT) Online*", Badan Penerbit Sekolah Tinggi Ilmu Ekonomi Widya Manggala.
- Taylor, Shirley, Peter A. Todd, 1995, "*Understanding Information Technology Usage : A Test of Competing Models*", The Institute of Management Science : IS Research.